# *MPLAB IDE - SIM -*

- Rövid ismertető a használathoz -

**Kincses Levente** 

3E22 89/2004

2006. November 14

Szabadka

## **Tartalomjegyzék**

<span id="page-2-0"></span>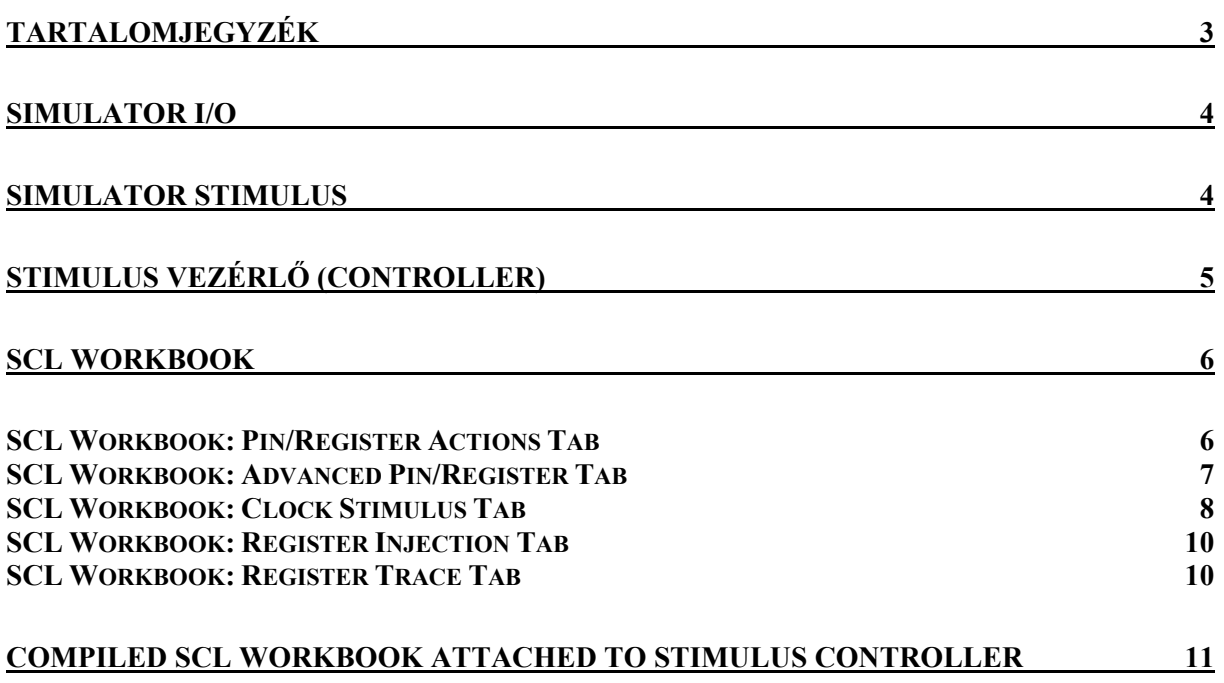

## <span id="page-3-0"></span>**Simulator I/O**

MPLAB SIM szimulálja a CPU magot a különböző mikrovezérlő program, fájl és adat memória területén.

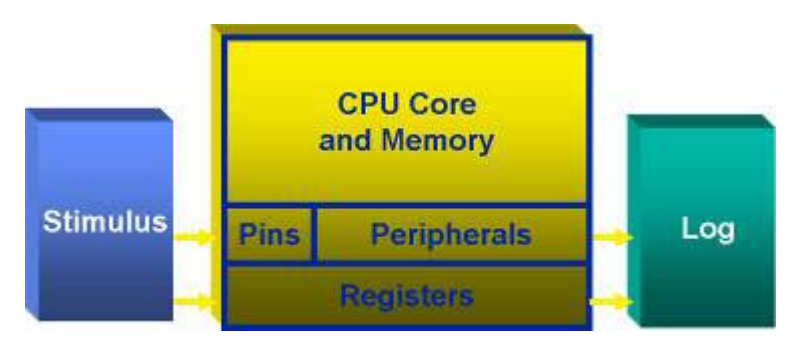

Szimuláció magába foglalja a lábak be- illetve kimeneteket, úgy mint sok más perifériát.

A perifériák a speciális funkciójú regisztereken (SFR) keresztül kommunikál az aplikációval.

Egy összetett Stimulus Generátor jeleket szimulál, amelyek az eszközre illeszthetők a szimuláció alatt.

A Stimulus Generátor jeleket küldhet a lábakra vagy regiszterekbe a szimulátorban.

A szimulátor tevékenysége elküldhető egy napló file-ba későbbi elemzésekre.Ez úgy történik,hogy az USART-t a be- ill. kimenetek kommunikációs eszközének használjuk, vagy egyszerűen használjuk a regiszter naplózást.A Stimulus és naplózás tevékenység végrehajtható egy megadott program számláló (PC) címen vagy "kérésre".

"Kérésre" annyit jelent, hogy bármikor az adott regiszter olvasva lett egy parancs által, egy érték olvasva vagy írva lett a listán, akkor a lista következő helyen levő várakozik a következő olvasás vagy írás műveletre.

## **Simulator Stimulus**

Három típusú Stimulus forrás van az MPLAB SIM-ben:

- Kézi vezérlőjelek (manual trigger) változása, digitális jelszintek, egérrel való gombnyomás hatására.Lehetőséget ad egy kapcsoló bezárásának szimulálására egy lábon.
- A Ciklikus Stimulus ismétlődő hullámformát állít elő egy előre meghatározott hosszuságú ideig vagy folyamatosan.
- Szekvenciális (sorozatos) adat az az adat, amely alkalmazható a lábakra, regiszterekre, vagy bitekre regiszterekben egy listáról.

Szekvenciális adat listája megadható párbeszéd ablakon vagy file-ból.

## <span id="page-4-0"></span>**Stimulus Vezérlő (Controller)**

Itt látató az MPLAB Stimulus Vezérlő.Ebben a párbeszéd ablakban kiválasztható a lábra alkalmazott művelet, amikor a program fut, a "fire" gomb megnyomásával, amley a láb mellett van, aktívvá tehető a jel.Például, egy impulzust állíthatunk a PORTA, RA3-as lábra.Itt, amikor a "fire" gomb lenyomásra kerül, a szimulált jel az RA3-on "magas" szinten lesz 8 mikroszekundumig.

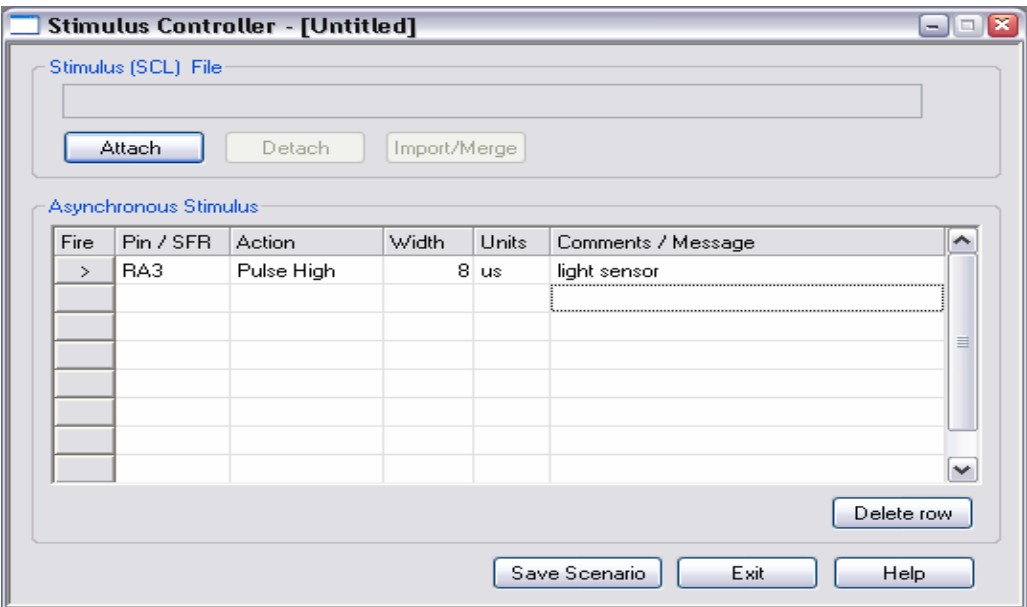

Több esemény is hozzáadható.Itt két egyéb is látható,

- egy, amely az INTO lábat "alacsony" szintre állítja, amikor a "fire" gombot megyomjuk, és
- egy, amely az Időzítő/Számláló T0CKI lábát váltja ellenkező (Toggle) szintre

Egy "Toggle" esemény váltogat a "magas" és "alacsony" szintek közt minden alkalommal, amikor a "fire" gomb lenyomásra kerül.

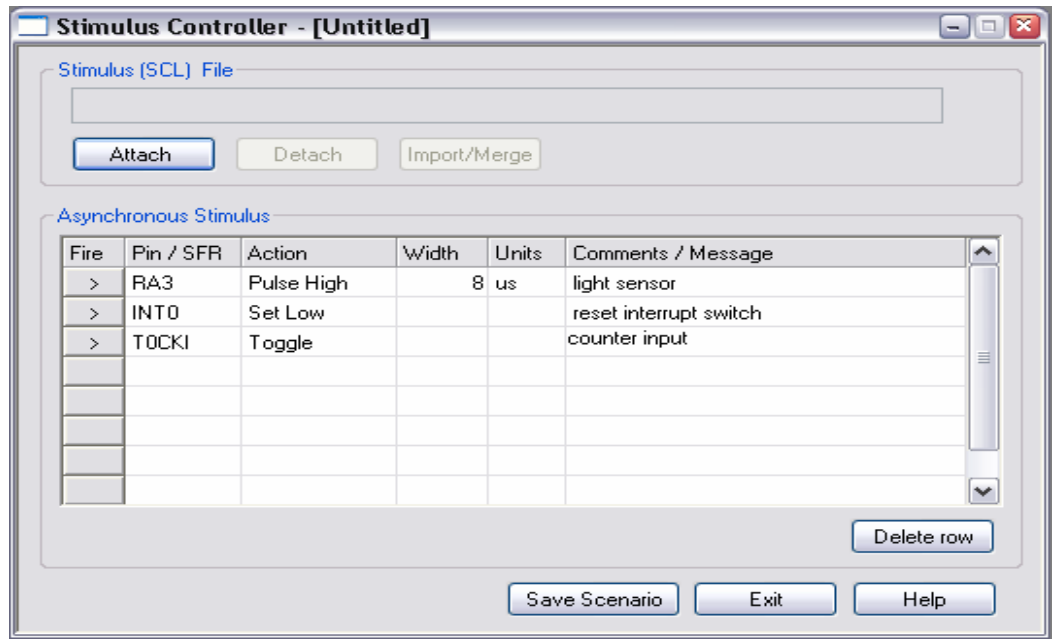

### <span id="page-5-0"></span>**SCL Workbook**

Összetettebb stimulus vezérlőnél az események az SCL Workbook-ba kerülnek be.

Az SCL a "Stimulus Control Language" rövidítése, de az MPLAB grafikus felhasználó felületével, minden stimulus esemény beállítható ezekkel a könnyű grafikus párbeszéd ablakokkal.Az események az SCL Workbook-ban egyszer vannak leírva, és le vannak fordítva egy SCL file-ba, amelyet be lehet tölteni a Stimulus Vezérlőbe.

#### *SCL Workbook: Pin/Register Actions Tab*

Öt fül (Tab) van ebben a workbook-ban.

 Az első fül az SCL Workbook-ban egy listát használ az idők- és jelekről, amelyeket a lábakra vagy regiszterekre alkalmazunk.

Például, események sorozata állítható az RA1 lábra.

- 15 mikroszekundummal később a program indulása után
- az RA1 láb "magas" szintre kerül.
- 35 mikroszekundummal a program indulása után az RA1 láb alacsony szintre kerül.

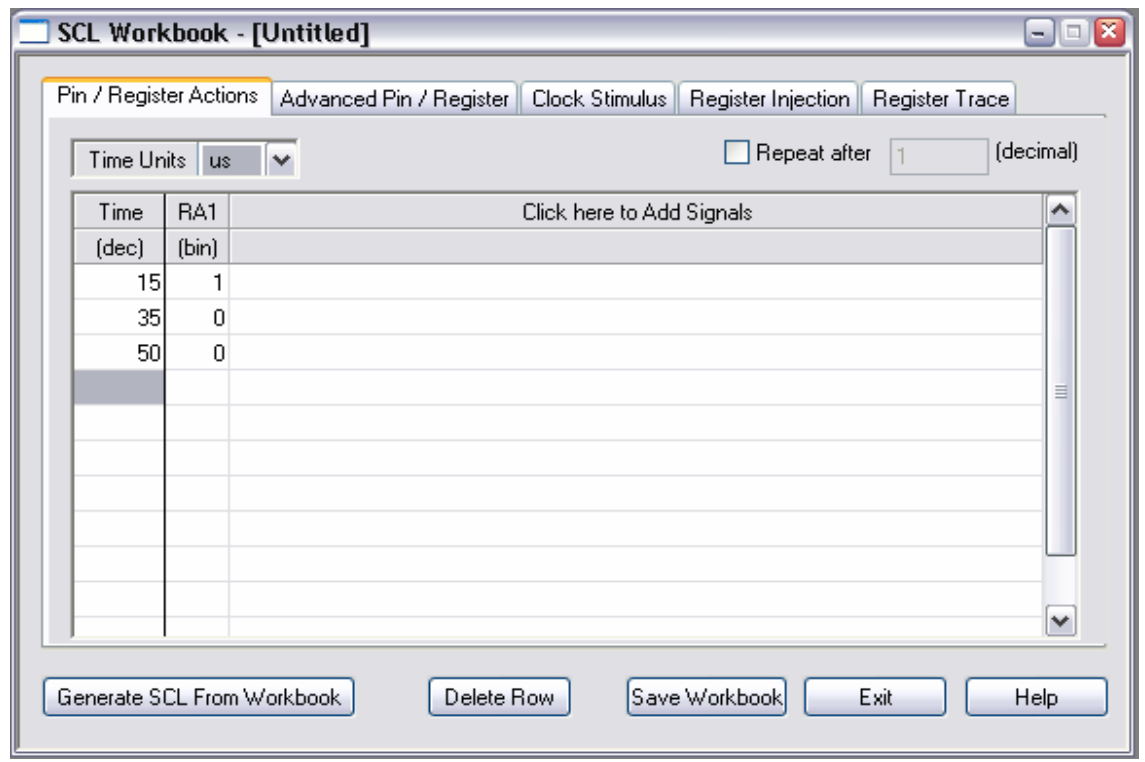

A következőkben események sorozata lett alkalmazva a(z)

- RA1 lábra
- PORTB-re
- Az időzítő megszakítás zászlójára, és
- Az A/D buffer-re

<span id="page-6-0"></span>Az értékek listája a PORTB című oszlopban 8 bites érték, amelyek a PORTB mind a 8 lábára kerülnek a bal oldali oszlopban megadott időben.A következő oszlop egy lista a Timer0 megszakítás zászlójára kapcsolt jelnek, egy belső regiszter.A két baloldali oszlop megengedi az A/D buffer 10 bites sorozat beállítását.

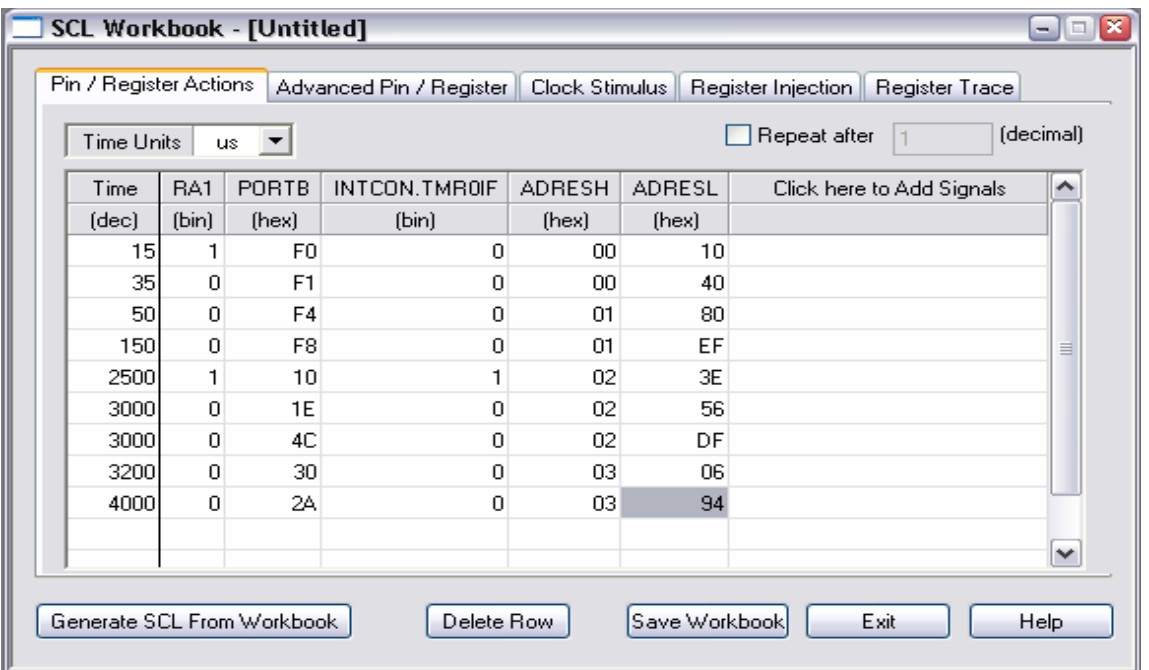

#### *SCL Workbook: Advanced Pin/Register Tab*

A második fül az SCL Workbook-ban, a feltételes vezérlést teszi lehetővé az események felett.Itt egy feltételnek meg kell történnie, mielőtt a stimulus elindul.A feltétel az alsó részben van leírva.A feltétel összeköti az eseményt, 2 mikroszekundummal az RA3 láb "alacsony" szintre kerülése után.Amikor ez bekövetkezik, az 55-ös érték jelenik meg a PORTB-n.

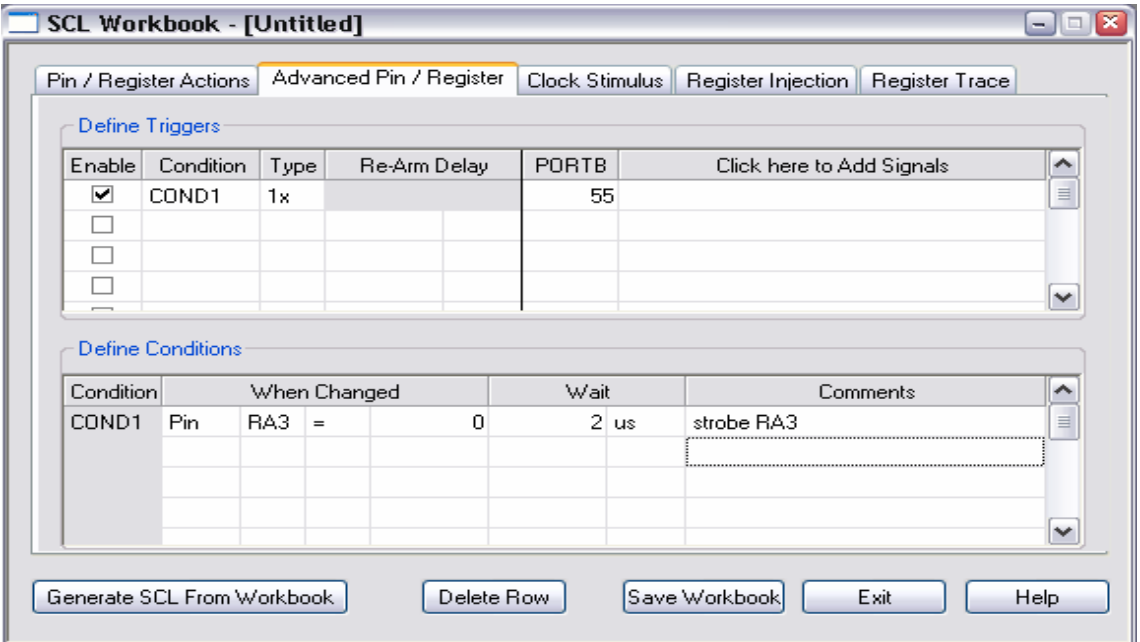

<span id="page-7-0"></span>A többi esemény sorozatosan írható listába.Az esemény lehet 1-szeres esemény, ami azt jelenti, hogy csak egyszer következik be, vagy lehet folyamatos, ekkor minden alkalommal bekövetkezik, amikor a megadott feltétel teljesül.Itt történik egy második esemény, minden alkalommal, amikor a TMR2 84-et eléri.Amikor ez történik, PORTB értéke 10-re fog változni, és az INT0 láb "magas" szintre kerül.Itt egy 10 mikroszekundum "újra-élesítő" (re-arm) késleltetés van, meggátolva hogy az esemény megismétlődjön hamarabb, mint a legutóbbi bekövetkezéstől számított 10 mikroszekundum.

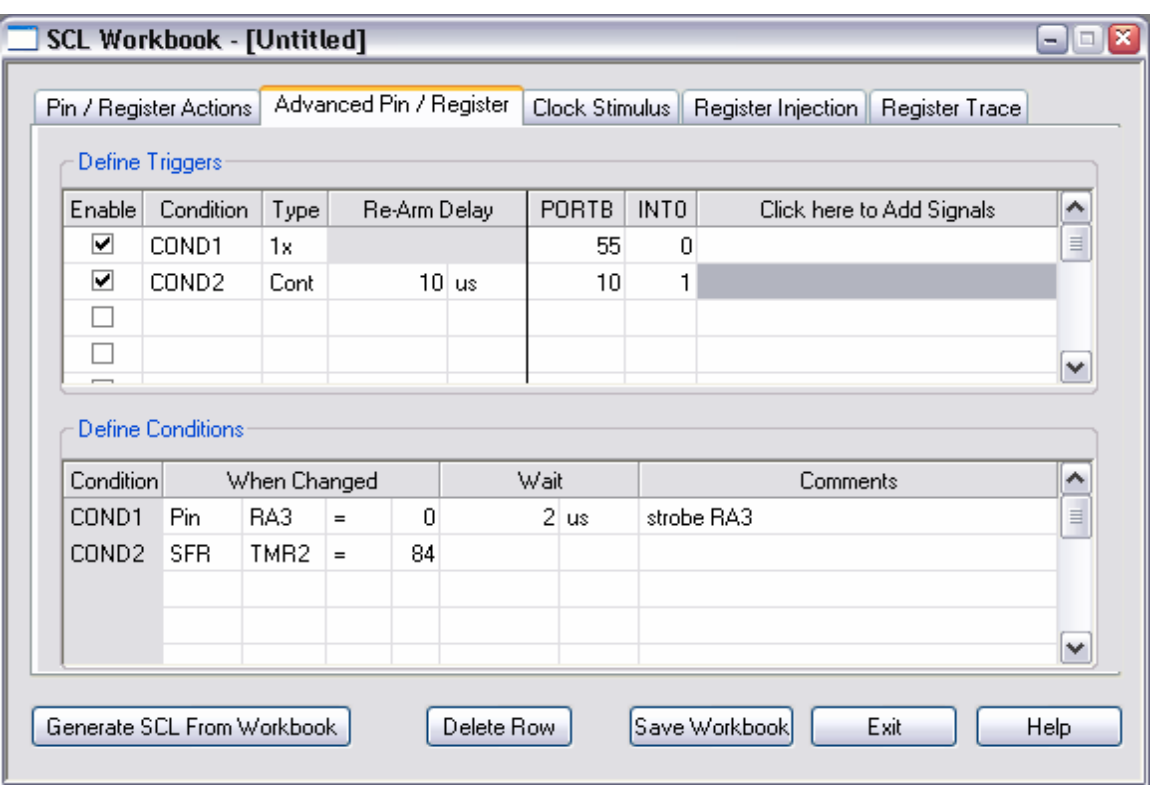

#### *SCL Workbook: Clock Stimulus Tab*

Az SCL Workbookban lévő Clock Stimulus fül ismétlődő digitális jelalakok előállítására szolgál.

Négy hullámforma adott itt.

Az első sor a "jStrobe" nevű jel leírását tartalmazza.Ez a sor egy clock stimulus jelet ír le, amely az RA 5 lábat "alacsony" szinten tartja 10 utasítás ciklusig, majd "magas" szintre áll 15 utasítás ciklusig.Ez azonnal indul, és soha nem ér véget.A "Comments" és "Label" oszlop felhasználó által megadott cimkék ebben a párbeszéd ablakban, és szabadon formálható, minden szöveg bejegyzés elfogadható.A cimke tetszőleges, egyszerűen a sorok megjegyzésére szolgál egy leíró névvel.

**Második** sor egy hullámformát ír le, amely az RA6-ra lesz alkalmazva.

- RA6 "alacsony" szinten indul
- "alacsony" marad 100 ciklusig,
- majd "magasra" vált 150 ciklusig.
- Ez nem következhet be, amíg az utasítás számláló (PC) el nem éri a "test" nevű rutint.
- Ez el fog kezdeni ismétlődni és
- megáll, amikor az utasítás számláló eléri a "done" című rutint.

**Harmadik sor** az RB0-ra kapcsolt jelet írja le

- RB0 "magas" szinttel indul
- $\bullet$  2 ciklusig "alacsony"
- $\bullet$  majd 50 ciklusig "magas"
- $\frac{m}{2}$  amíg az INT1 láb "alacsony".
- Ez ismétlődni fog, "alacsony" lesz 2 ciklusig,
- $\bullet$  majd "magas" 50 ciklusig,
- $\bullet$  amíg az INT1 láb "magas" nem lesz.

**Negyedik sor** jelet generál az

- RB3-on, amely "alacsony" szinttel kezd,
- 3 ciklusig "alacsony" marad,
- majd "magas" lesz 30 ciklusig.
- Ez majd csak a program indításától számított 1500 ciklus elteltével következik be, és
- 1800 ciklussal a program indulásától számítva áll le, így mindössze 300 ciklusig lesz aktív.

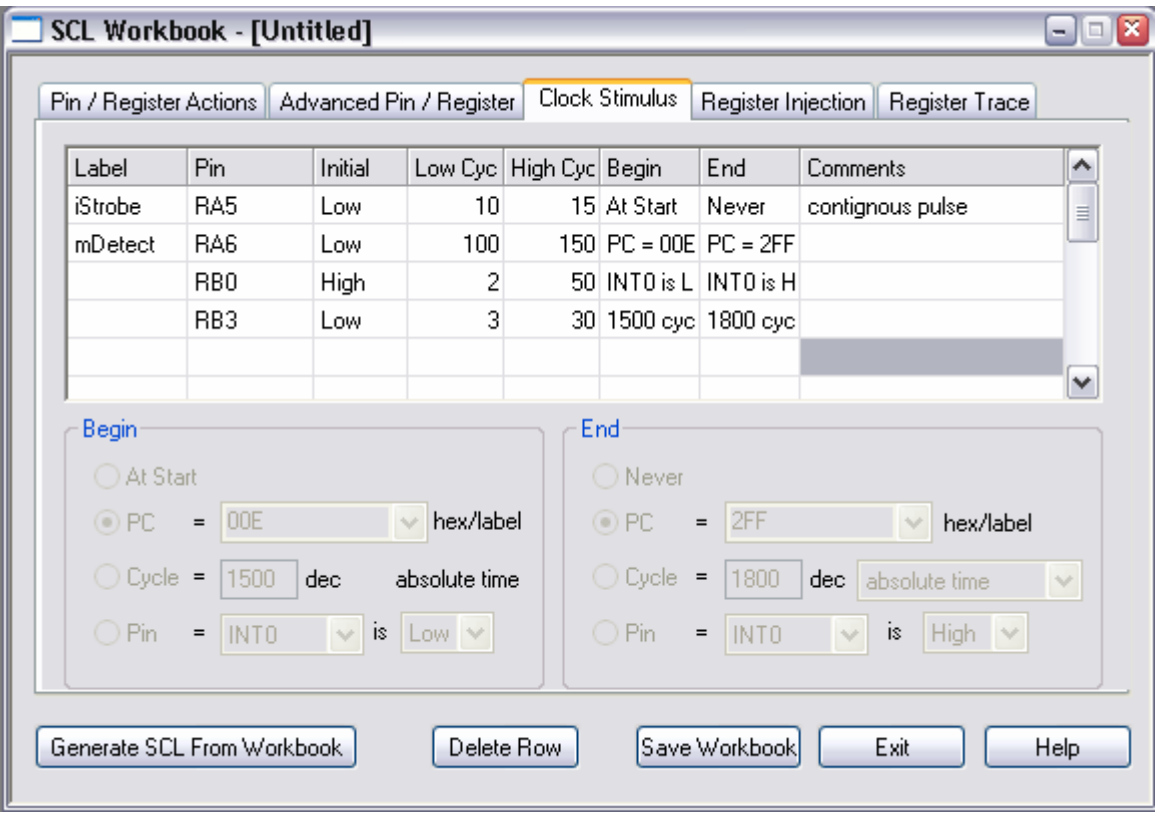

#### <span id="page-9-0"></span>*SCL Workbook: Register Injection Tab*

A Register Injection fül engedélyezi az értékek file-ból történő betöltését regiszterbe.Ebben az esetben a waves.txt-ben lévő értékek a forrás az ADRESL-be szánt adatoknak, amelyek a regiszter minden olvasáskor belekerülnek az ADRESL-be.

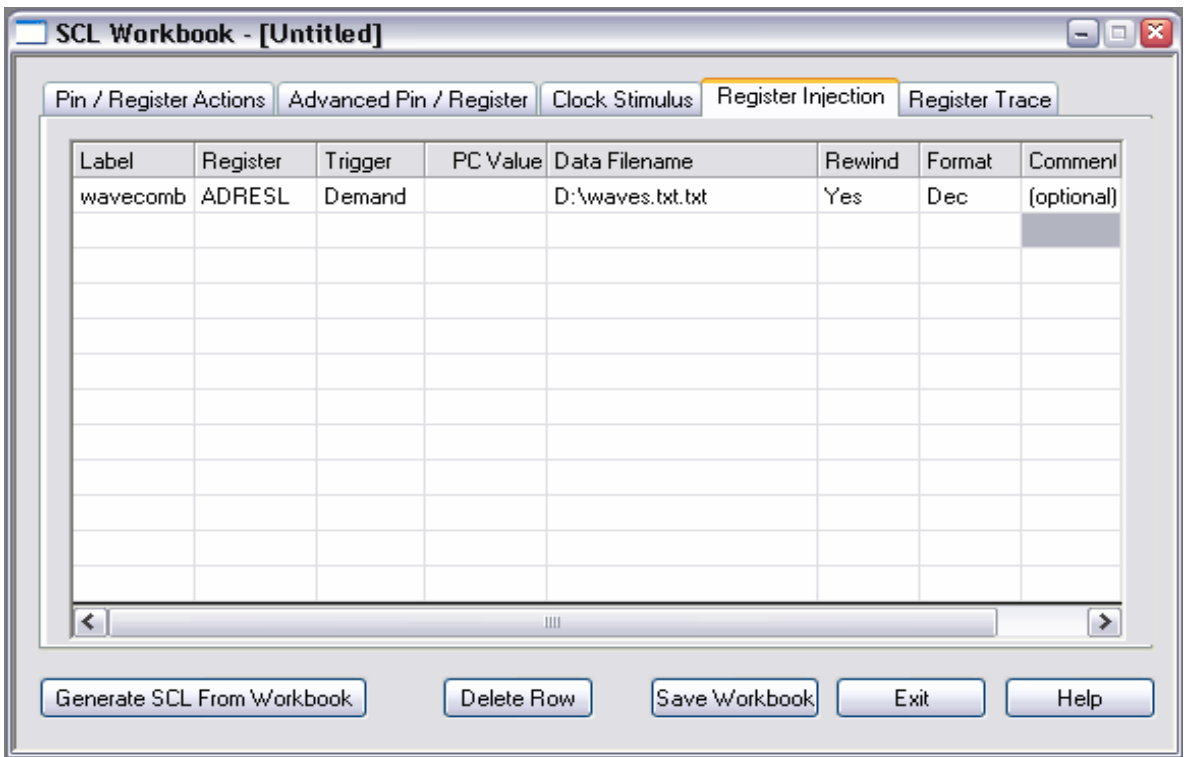

#### *SCL Workbook: Register Trace Tab*

Az utolsó fül az SCL Workbook-ban, az értékek file-ba írását engedélyezi, a Register Injection fül ellentettje.Ebben a példában, minden alkalommal, amikor a PORTB értéket vált, az a portwave.txt file-ba lesz írva.

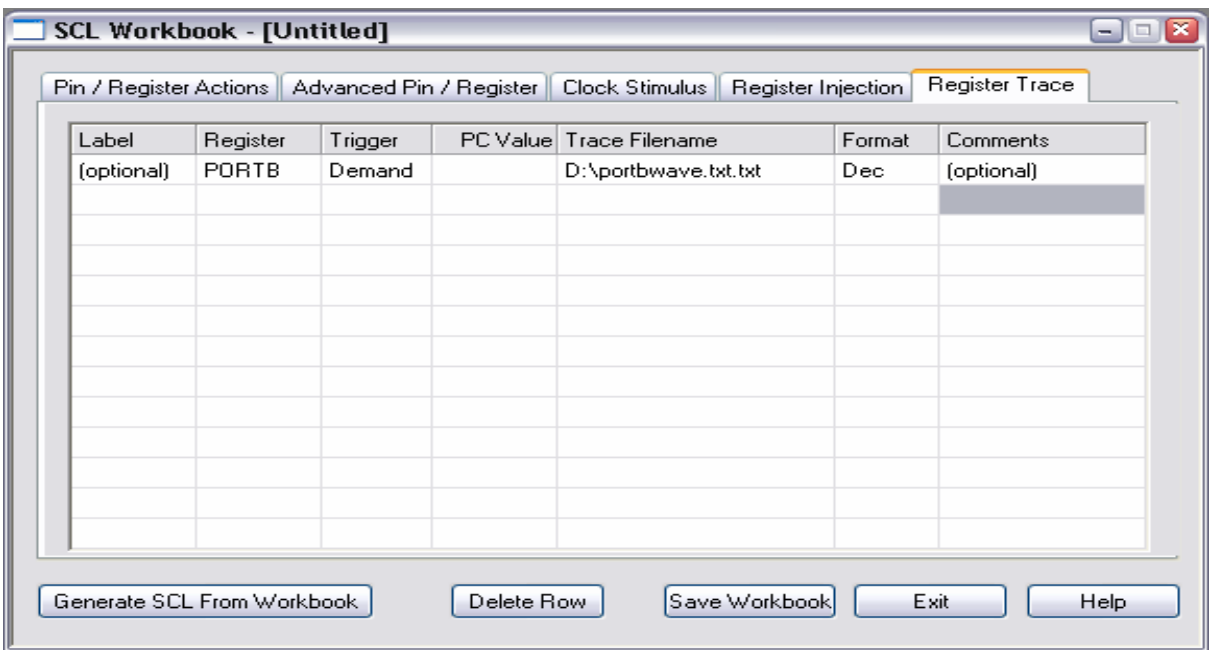

<span id="page-10-0"></span>Az utóbbi két fül használata lehetőséget nyujt elfogadható összetet szimulációra.Például két hullámformát szimulálunk közvetlenül a lábakra, majd összeadva őket kiküldjük egy kimenő portra, ami kivitelezhető.Ebben az esetben, a Register Injection hullámformát fogad a két bemenő file-ból, és a Register Trace funkció naplózni fogja a kimenetet egy file-ba.

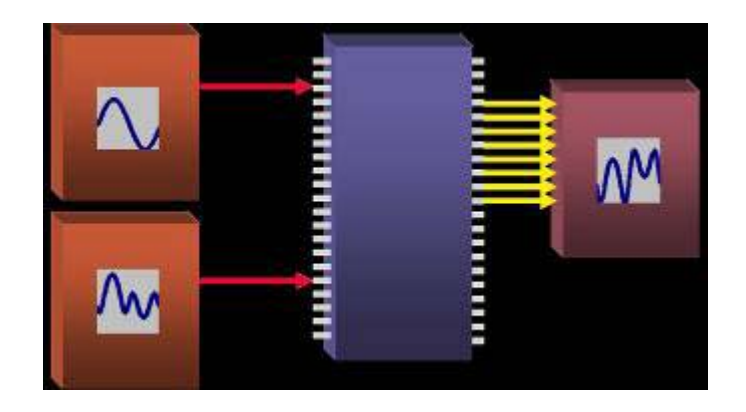

## **Compiled SCL Workbook Attached to Stimulus Controller**

Amikor az SCL Workbook befejezett, a "Generate SCL From Workbook" gomb megnyomásával egy lefordított SCL file fog létrejönni, amely a Stimulus Controller-hez hozzáadható, és tesztelhető a szimulátoral.

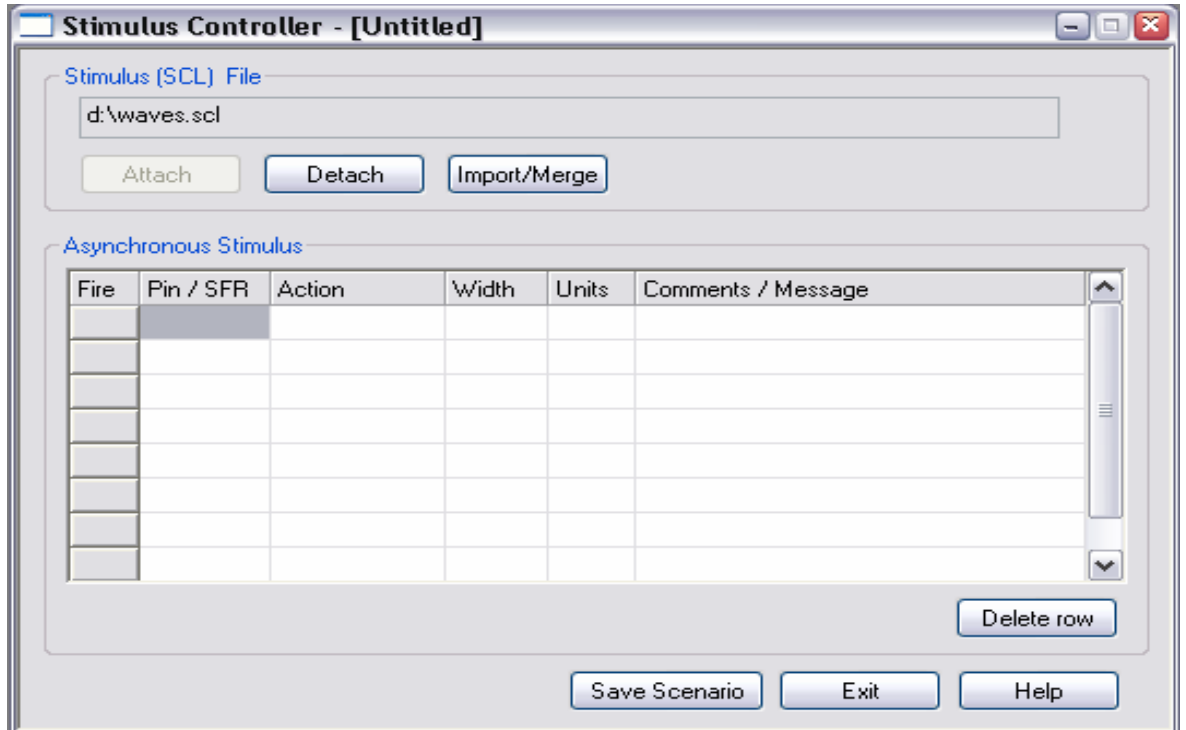